## **Hướng dẫn cài đặt Wifi modem Hub N300M**

## **1. Đăng nhập vào modem:**

Mở trình duyệt web (Chrome, Firefox, …), nhập địa chỉ mặc định của modem: http://192.168.1.1

Account mặc định: xem dưới đáy modem hoặc gọi lên tổng đài FPT Telecom

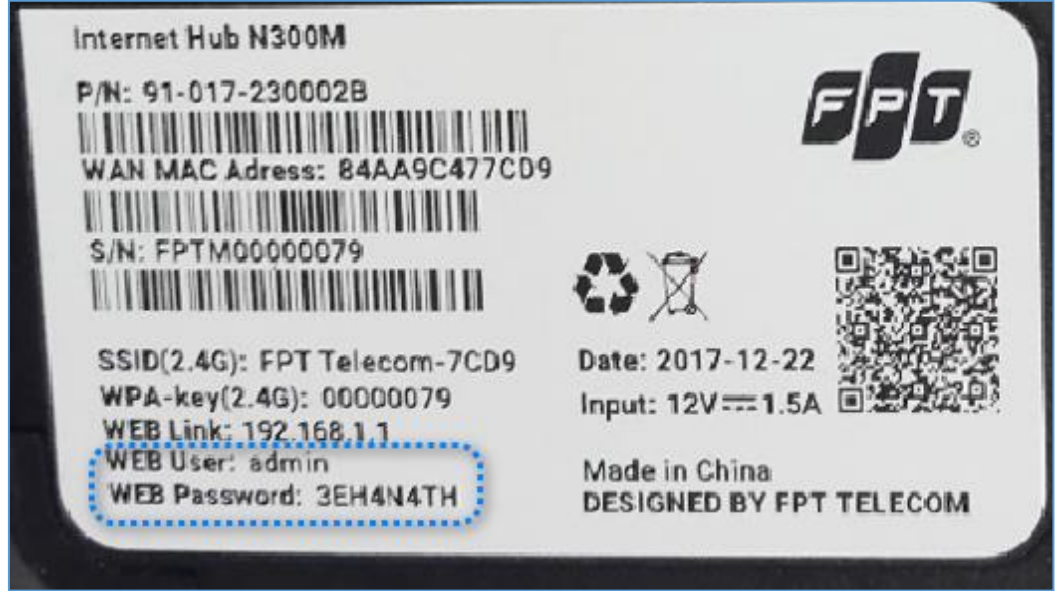

## **2. Cài đặt Wifi.**

Lựa chọn **Network → Wireless LAN** như hình.

- **Tích/ bỏ tích Enable Wireless LAN** để **bật/ tắt** chức năng phát sóng wifi
- Đặt **tên Wifi** ở ô **SSID**
- Đặt **mật khẩu Wifi** ở ô **Pre-Shared key**.
- Sau đó chọn **Apply** để lưu cài đặt.

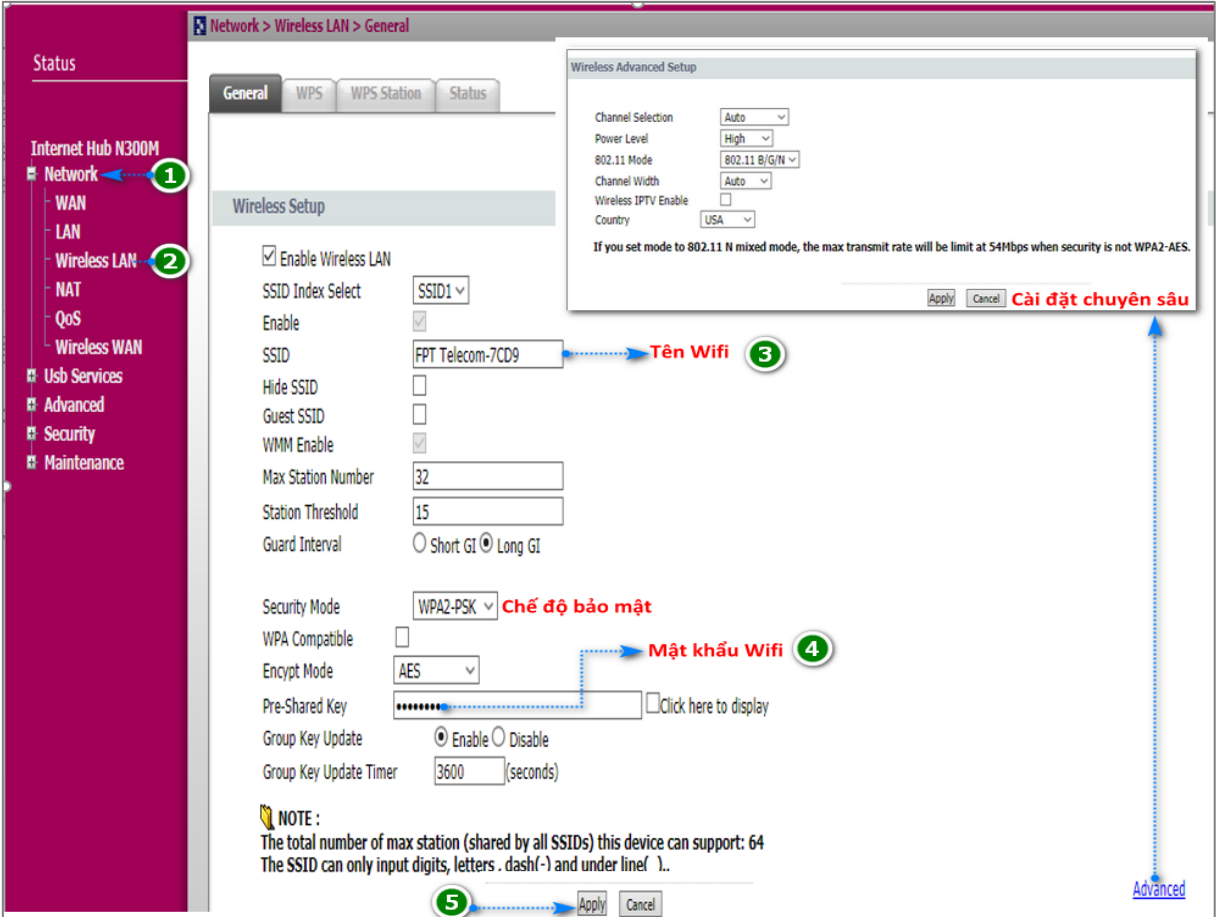